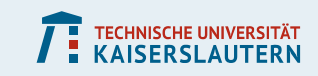

# **Einführung in Matlab**

### **Christopher Mink**

**AP/FP-Seminarreihe**

**Fachschaft Physik, TU Kaiserslautern**

**13. August 2018**

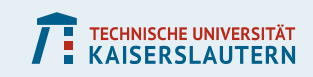

### **Meine Daten**

- **Mail: cmink@rhrk.uni-kl.de**
- **Büro: 46-574**
- **Ich beantworte gerne eure Fragen!**

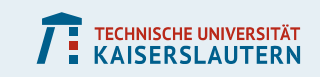

## **Übersicht**

- **1) Grundlagen**
- **2) Plotten**
- **3) Daten importieren**
- **4) Fitten**

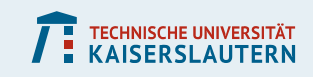

## **Download Matlab**

- **Im Uni-VPN: <https://serviceportal.rhrk.uni-kl.de/>**
- **Software-Download → Matlab für Studierende**
- **Anleitung befolgen**
- **E** Alternativ: Open-Source-Programm "Octave"

### **PHYSIK**

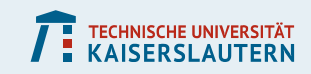

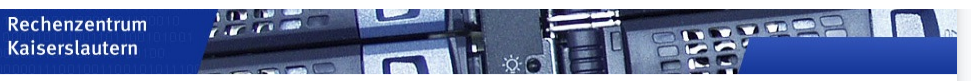

#### Startseite

Eduroam (W-LAN)

RHRK-Druckausgabe RHRK-FollowMeDruck

Software-Download

Microsoft Home Use

Apple Campus Store

Guthabenrückerstattung

Active Directory Attribute

Active Directory Gruppen

**Active Directory Account Status** 

Exchange Email Status

VDI-Zugang Kontakt

#### Anmeldung

Aktueller Benutzer: cmink

#### Abmelden

Sie sind angemeldet! Zum Abmelden benutzen Sie bitte oben stehenden Link.

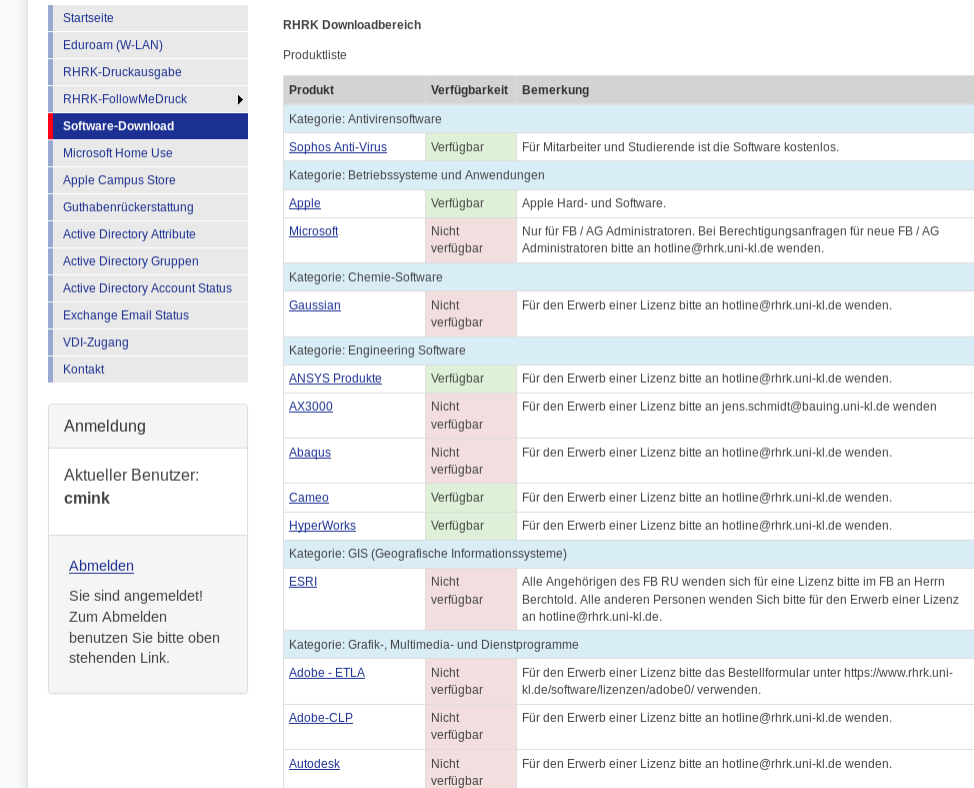

### **PHYSIK**

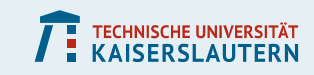

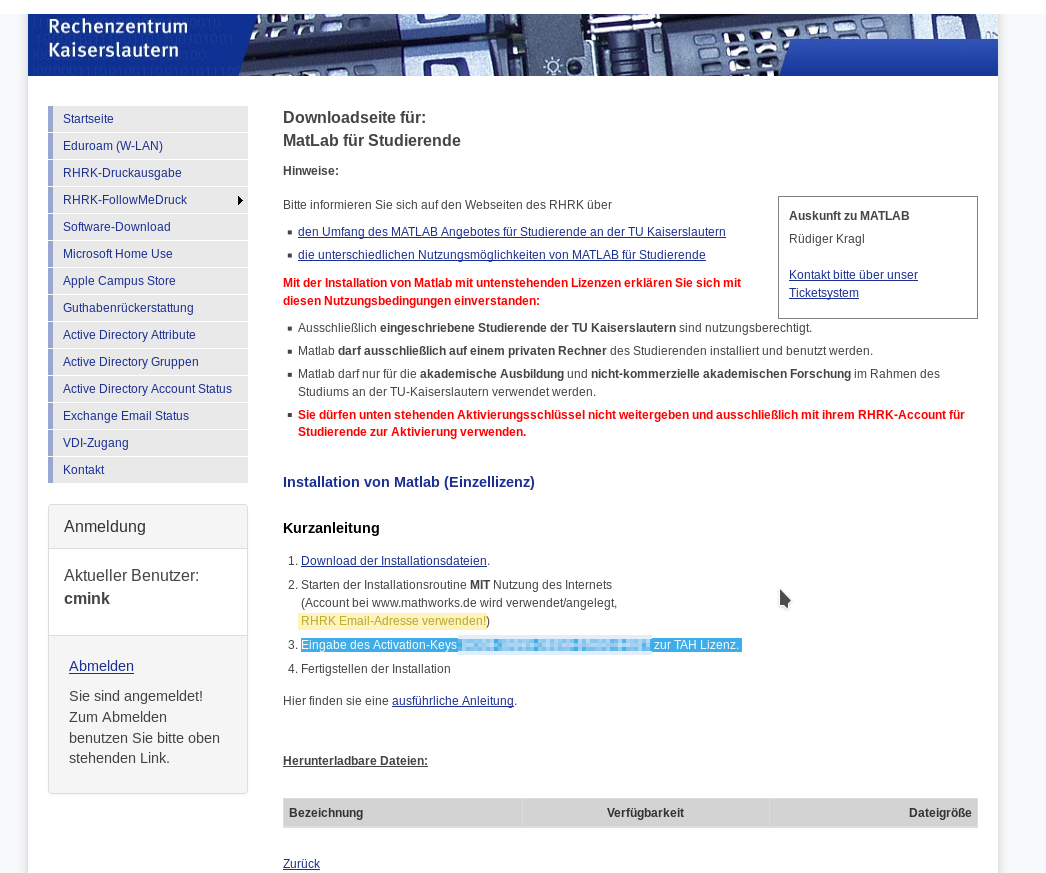

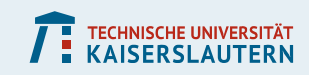

### **Matlab im CIP-Raum öffnen**

- **Öffnet "linda" oder "lindb"**
- **Anmelden mit RHRK-Kredenzien**
- **Oben links auf**

**Applications→RHRK→Mathematics→Matlab**

13.8.2018, Christopher Mink, TU Kaiserslautern

 $\bullet$  MATLAB  $\overline{1}$  $\vee$   $\diamond$   $\otimes$ **Matlaneous Construction Construction Constrainer**<br> **Matlaneous Construction Construction Construction Construction Construction Construction Construction Construction Construction Construction Construction Construction Co** 日よもあっで日の v Search Documentation D Log In HOME **PLOTS** APPS ? & Community  $\mathbb{R}$ Ŀ. l.  $\Box$ 52. Request Support New New **Learn MATLAB** Script Live Script  $\sim$  $\sim$  $\sim$  $\sim$  $\overline{\mathbb{A}}$ VARIABLE FILE CODE ENVIRONMENT RESOURCES → h a alab > 2018  $\overline{\bullet}$  ا O Command Window Workspace  $\overline{\circ}$ **Current Folder**  $\overline{\Theta}$ \ |Name ∠ Name 4 Value  $>> 1+1$ A Erste Schritte.m  $\overline{\mathbf{H}}$  ans  $\overline{2}$ B Plotten.m  $ans =$ C1\_Fitkurven.m C2\_Fitkurven.m  $\overline{2}$ Exp\_Zerfall.csv Ged\_Schwing.csv  $fx \Rightarrow$ Details  $\checkmark$ Select a file to view details  $\left\| \cdot \right\|_\infty$ 

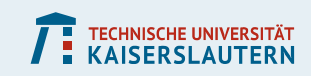

### **PHYSIK**

## **Skript erzeugen und ausführen**

- **Editor mit grafischer Oberfläche**
- **Neues Skript (\*.mat) erstellen**
- **Code einfügen**
- **"Run" oder F5 drücken**
- **Beachte:**
	- **Zeilen, die mit einem Semikolon enden, erzeugen keine Ausgabe**
	- **Das Symbol % erzeugt Kommentare**
	- **"Help" bzw. F1 ist dein Freund!**

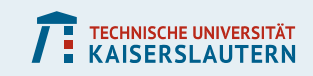

## **Mehr Informationen**

- **Alter Vortrag (2017) zu finden auf: [https://fachschaft.physik.uni-kl.de/vortrag.html](https://fachschaft.physik.rptu.de/vortrag.html)**
- **Offizielle Einführung "Getting Started" [https://au.mathworks.com/help/matlab/getting-started](https://au.mathworks.com/help/matlab/getting-started-with-matlab.html)with-matlab.html**
- **Übung und Geduld machen den Meister!**